USER'S GUIDE ver. 1.0EN

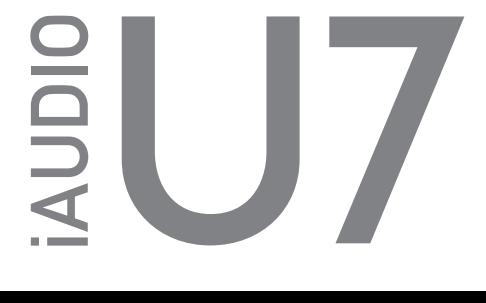

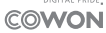

DIGITAL PRIDE

Product specification may change without notice. Images contained in this manual may differ from the actual product.

# $\mathbb{C}$  C E FC  $\mathbf{C}$   $\mathbf{C}$   $\mathbf{C}$   $\mathbf{C}$   $\mathbf{C}$   $\mathbf{C}$  and  $\mathbf{C}$   $\mathbf{H}$   $\mathbf{C}$   $\mathbf{C}$   $\mathbf{C}$   $\mathbf{C}$

### **+ COPYRIGHT NOTICE**

#### **THANK YOU FOR PURCHASING A COWON PRODUCT.**

We do our utmost to deliver DIGITAL PRIDE to our customers. This manual contains information on how to use the product and the precautions to take during use.

If you familiarize yourself with this manual, you will have a more enjoyable digital experience.

#### **Introduction to website**

- + The address of the product-related website is http://www. COWON.com
- + You can download the latest information on our products and the most recent firmware updates from our website.
- + For first-time users, we provide an FAQ section and a user guide.
- + Become a member of the website by using the serial number of the product to register the product. You will then be a registered member.
- + Once you become a registered member, you can use the one-toone enquiry service to receive online customer advice. You can also receive information on new products and events by e-mail.

#### **General**

#### + COWON is a registered trademark of COWON SYSTEMS, Inc.

- + COWON SYSTEMS, Inc. owns the copyright to this manual, and any unauthorized distribution of its contents, whether in part or in its entirety, is strictly prohibited.
- + COWON SYSTEMS, Inc. complies with laws and regulations related to records, disks, videos and games. Users are also encouraged to comply with the relevant laws and regulations.
- + As soon as you purchase the product, visit the website (http:// www.COWON.com), and become a registered member. You will benefit from various member services.
- + This manual is based on product specifications, and various exemplary texts, illustrations, pictures, detailed functions and H/W and S/W specifications contained herein can be altered without any prior notice by the copyright owner.

### **+ CONTENTS**

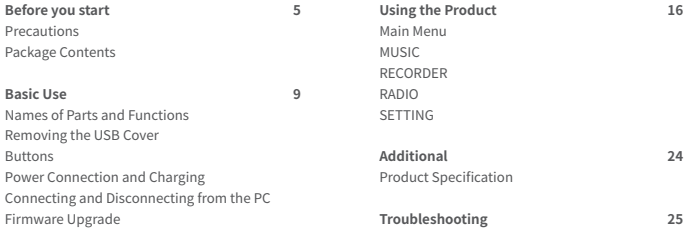

### **+ Precautions \_ Before You Start!**

**As these precautions are provided for the correct use of the product as well as user safety, be sure to familiarize yourself with them. The company will not be held responsible for any accident that may occur due to the failure to heed these precautions. The following information applies commonly to all products manufactured and produced by COWON SYSTEMS, Inc.**

- + Do not use this product for other purposes than those described in this manual.
- + Handle manual, product package materials, accessories, etc with care to prevent cuts and injuries to your body.
- + Do not view videos, pictures and texts stored in your player while driving a vehicle for your safety. Operating other features of the player is also dangerous and may cause fatal accidents while driving. The wearing of earphones while operating a vehicle, exercising, or walking may impair, mask or prevent recognition of emergency signals, alarms, and announcements. Doing so may also be unlawful depending on the region.
- + Listening at high volume(85dB and above) for an extended period of time may harm your hearing.
- + For your protection, use the player in a well lit area where LCD screen will not overly strain your eyes.
- + Do not attempt to disassemble the player. Disassembly will void the warranty and the unit will be permanently disqualified from any warranty services.
- + For your own safety, it is recommended that customers use the USB power adaptor and USB cable approved by COWON SYSTEMS, Inc. If you are using a product that comes with an AC power adaptor, please use the genuine charger offered by COWON.
- + When connecting to a PC, use only USB ports on the mother board or a USB Host card. Using an external USB hub may not guarantee proper operation(e.g. USB ports on a keyboard or an external USB hub).
- + Do not mix directions when connecting cables to your player or PC. Connecting cables incorrectly may damage your player or PC. Also, do not bend or press connection cables with heavy objects.

### **+ Precautions \_ Before You Start!**

- + Take extra care not to apply external shock or pressure when using products with displays(LCD, AMOLED, or Touch Pad). Warranty may be voided if damage occurs due to the aforementioned circumstances.
- + Do not drop or expose the product to hard impact. This may result in malfunctions and/or unit failure, voiding the warranty.
- + Be careful not to be torn or ruptured by any sharp materials, such as animals' teeth.
- + Be sure to avoid charging the product in the vicinity of a heating apparatus or in a high-temperature environment. To minimize the risk of damage or fire, never cover the device with any objects (blanket, towel, etc.) or block the natural heat dissipation while charging or during operation.
- + If you smell something burning or feel excessive heat while using the product, press the RESET button to stop operation and contact the place of purchase.
- + If you find any abnormalities with the battery such as swelling, press the RESET button immediately to stop the operation and contact the place of purchase.
- + Do not expose the player to water or keep it in a damp or humid location for an extended period of time. If the player is damaged from moisture as described above, product failure is then classified as a user's misuse.
- + Touching the player with wet hands may cause damages and malfunctions. Handle the power plug only with dry hands (otherwise an electric shock may occur).
- + Using the player in places with high occurrences of static electricity may cause malfunctions.
- + Keep the player away from magnets and direct magnetic fields, as they can cause malfunctions.
- + Be sure to disconnect the power supply to the PC and USB power adaptor during lightning or thunder storm, to prevent danger to the user or the risk of fire hazards.
- + Do not expose the player in either cold weather of under 0℃(32℉) or hot temperature over 40℃(104℉) such as inside automobiles. This may cause fatal damages to your player.

 $6 \longrightarrow$ iAUDIO U7

### **+ Precautions \_ Before You Start!**

- + Keep the player in cool and ventilated places, away from direct sunlight as it may cause deformation and damages to internal circuitry or LCD screen.
- + Do not use detergent or other chemicals on the product surface as it may cause fading. In this case, wipe the soiled area carefully with a soft cloth.
- + In case of using this device primarily for a storage device, it is recommended to back up all data before use. Our company is not responsible for any loss of data, for any reason.
- + All data stored in the player may become deleted when being serviced. Our company is not responsible for any loss of data that occurs during repair. Be sure to back up data to a safe place before sending your device for repairs.
- + When formatting the built-in memory, select the file system specified in the manual(e.g. FAT32/FAT16/NTFS).
- + The price of the product may fluctuate due to unexpected commercial conditions. Our company is not obligated to provide cash compensation for any reason.

**+ Package Contents \_ Before You Start!**

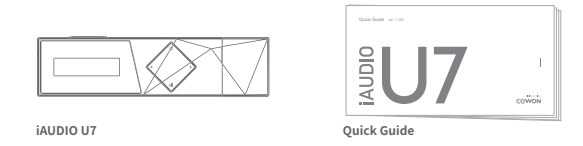

\* Actual package contents may differ from the above images.

8 iAUDIO U7

### **+ Names of Parts and Functions \_ Basic Use**

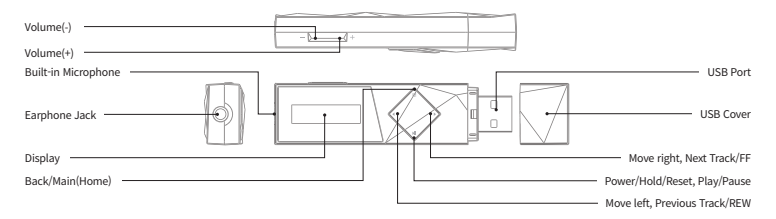

\* The microphone is built into the product and it is recommended that you unplug earphones before recording.

#### **Smart RESET**

If the buttons become unresponsive during use, press and hold the power button for approximately seven seconds to reboot the device. The RESET function is a simple power cycling feature and does not negatively affect the device.

**+ Removing the USB Cover \_ Basic Use**

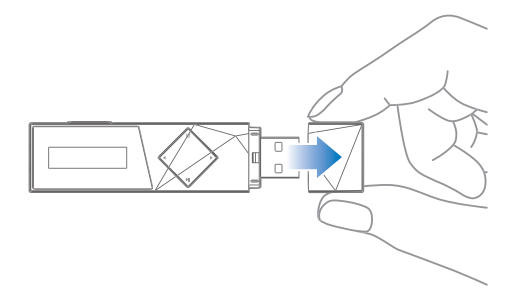

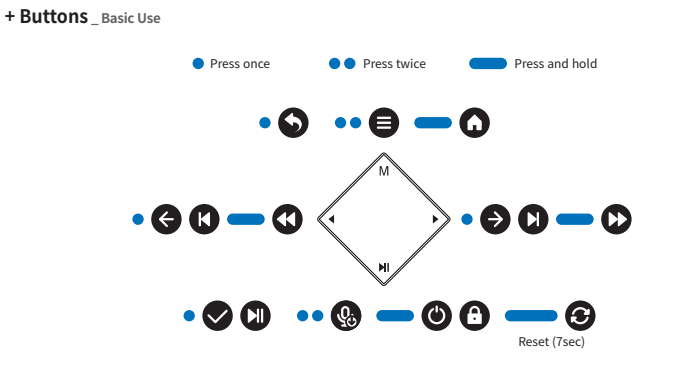

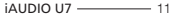

### **+ Buttons \_ Basic Use**

### **Power On/Off**

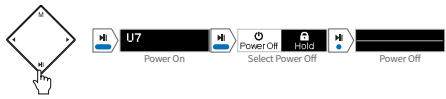

**Hold On/Off**

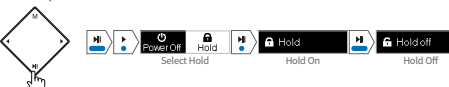

**Volume Up/Down**

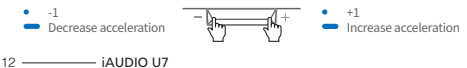

**+ Power Connection and Charging \_ Basic Use**

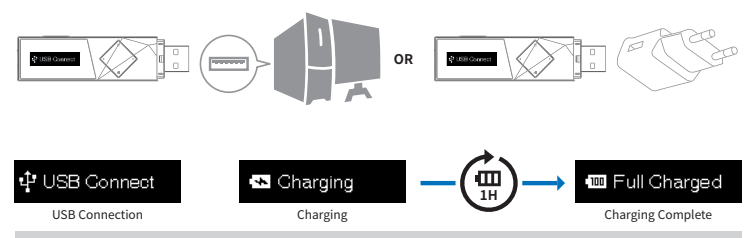

- iAUDIO U7 can also be charged with an authentic USB DC adapter for smart phones.
- Be sure to connect the device directly to a USB port located on the back of the PC. The device may be unable to establish a connection or be charged as the power supply from a front USB port or a non-powered external USB hub may be unstable.
- Fully charge the product before using it for the first time or after a period of disuse.

## **+ Connecting and Disconnecting from the PC \_ Basic Use**

1. Connect iAUDIO U7 to your PC.

- 2. The connection image appears on the iAUDIO U7 screen.
- 3. Also make sure to check My Computer or Windows Explorer to see if iAUDIO U7 is properly connected to the PC.
- 4. Use iAUDIO U7 to copy the track you wish to listen to.
- 5. When done, click the is icon on the system tray to safely remove iAUDIO U7 from the PC.
- 6. Click the popup message.

Bernaving USB Mass storage device - Drive (E:)

7. Make sure that iAUDIO U7 has been safely disconnected, then remove it from the PC.

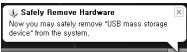

- The maximum number of files that can be recognized by the product.
- $*$  4,000 files
- Disconnect the product after performing 'Safely remove hardware' function.
- The following message may appear randomly, but it does not indicate that the product is malfunctioning. Please try again.

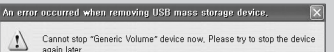

 $\overline{\Omega}$ 

- If your operating system does not display the 'Safe To Remove Hardware' window, disconnect the player after all transfer operations are completed.
- Only simple file transfer operation is available for Linux and Mac OS.

### **+ Firmware Upgrade \_ Basic Use**

The firmware uses built-in programs in the hardware and upgrades to improve product capabilities and fix bugs in the software. iAUDIO U7 may use the firmware to adjust product performance or methods of use without prior notice, and minor malfunctions in the firmware may occur.

#### **How to upgrade the firmware**

1. Download the latest firmware from the SUPPORT section of the website (http://www.COWON.com).

2. Connect iAUDIO U7 to your PC.

3. Unzip the downloaded firmware and copy it to the root folder of iAUDIO U7.

4. Make sure that iAUDIO U7 has been safely disconnected, then remove it from the PC.

5. When you turn on the product, the firmware upgrade process will start.

6. The current firmware version can be checked in SETTING ▶ Information ▶ Firmware Version.

- Fully charge the player before upgrading the firmware.

- Do not turn the player off before the firmware update has been completed. It may damage the product, and will void any warranty.

- Back up any important data before the firmware upgrade as any data stored on the device may be deleted during the process. Our company is not responsible for any loss of data, for any reason.

### **+ Main Menu Descriptions \_ Using the Product + MUSIC \_ Using the Product**

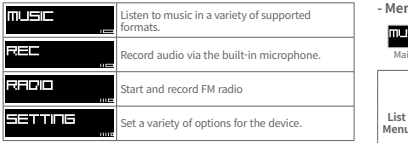

**- Menu Descriptions**

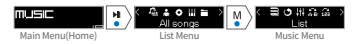

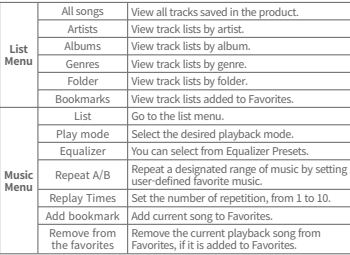

### **+ MUSIC \_ Using the Product**

**- Playback**

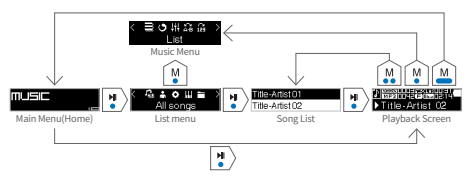

\* If there is a song currently playing, you will be directed to the playback screen.

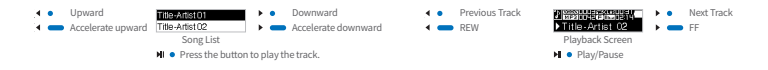

### **+ MUSIC \_ Using the Product**

#### **- Play mode - Equalizer**

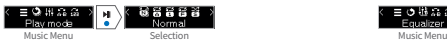

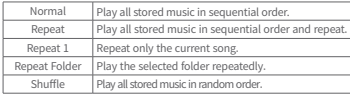

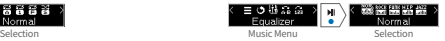

\* User Setting

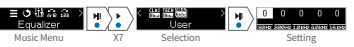

 $\bullet$ Move left

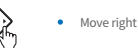

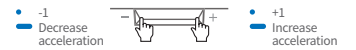

### **+ MUSIC \_ Using the Product**

#### **- Repeat A/B**

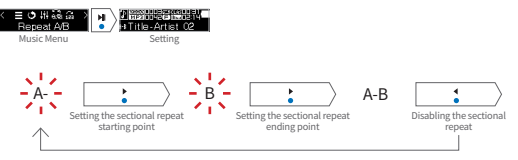

### **+ RECORDER \_ Using the Product**

#### **- Voice Recording**

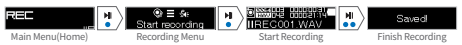

\* The microphone is built into the product and it is recommended that you unplug earphones before recording.

#### **- Recorded Files**

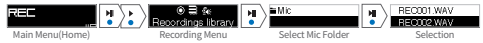

\* To delete saved files, connect iAUDIO U7 to a PC via USB and delete the selected files from the Recordings folder.

#### **- MIC Volume**

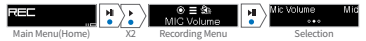

\* Higher sensitivity settings will result in louder recordings but with increased background noise.

### **+ RADIO \_ Using the Product**

### **- Seek by frequency**

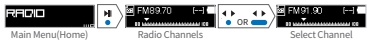

\* The iAUDIO U7's earphones work as the FM Radio antenna. The earphones must therefore be connected to the device in order for the radio to work.

#### **- Save to channel**

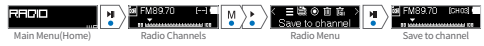

\* Press the  $\blacksquare$  button to move between saved channels.

#### **- Remove Channel**

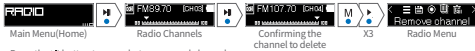

\* Press the M button to move between saved channels.

### **+ RADIO \_ Using the Product**

**- Auto tune**

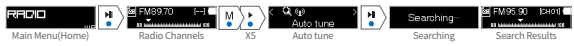

#### **- Start FM radio recording**

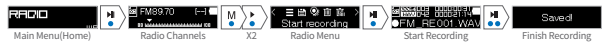

\* Current radio broadcast will be recorded.

#### **- Recordings library**

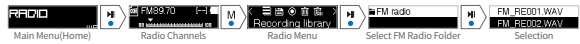

\* To delete saved files, connect iAUDIO U7 to a PC via USB and delete the selected files from the Recordings folder. \* Recorded files will be saved in [Recordings]-[FM Radio].

### **+ SETTING \_ Using the Product**

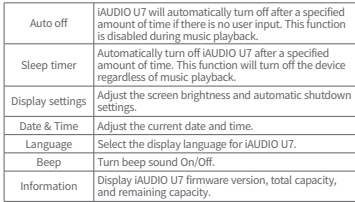

**- Date & Time** 

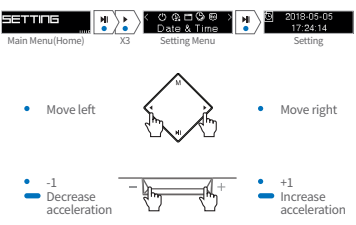

## **+ Product Specification \_ Additional**

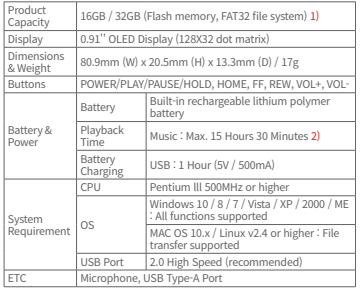

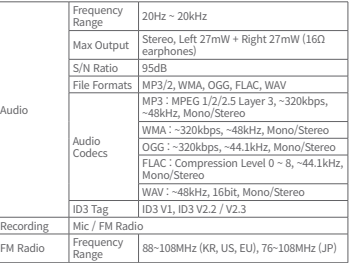

1) Actual capacity may vary due to system memory used by the product.

2) The playback time is based on the company's own test standards, thus it may differ from the actual playback time.

24 iAUDIO U7

### **+ Troubleshooting \_ Troubleshooting**

#### **+ I am still confused even after reading the manual.**

COWON website(www.COWON.com) provides support for users of COWON products with FAQ (Frequently Asked Questions). Users are strongly encouraged to check out the website for further information regarding product usages and firmware upgrades. For individual inquiries, please contact us on-line as we will try to help you as best as we can.

#### **+ The player does not turn on.**

Verify the battery level or that the device is connected to a power supply. Charge the battery for a certain period and turn on iAUDIO U7 if the battery is completely discharged. If the buttons become unresponsive during use, press and hold the power button for approximately seven seconds to reboot the device.

#### **+ I can't hear any sound.**

Check if the volume is set to "0". Check if there is any file available in the player. If there is no file in the player, you will not hear any sound. Please note that corrupted files will result in a noise or discontinued playback. Make sure the earphones are connected properly. Impurities in the earphone jack can cause a noise.

#### **+ Files that I have stored do not appear in the list.**

Each mode shows you a list of playable files only. To view all files that you have stored, select the Browser mode. Please note that System folder will not appear in the Browser.

#### **+ There is too much noise in my recordings.**

The product uses ultra-small internal microphone, so it may be more susceptible to noise during recordings. The microphone should not be covered with anything during recording. The microphone is built into the product and it is recommended that you unplug earphones before recording.

## **+ Troubleshooting \_ Troubleshooting**

#### **+ Computer cannot recognize the player when connected.**

Press and hold the power button for approximately seven seconds to reboot the device. you experience a frequent disconnection or unstable connectivity, connect the player directly to the USB port of the PC, rather than a separate USB hub. As COWON products use the USB connection for the main power system, unstable power supply can cause a connection failure.

#### **+ Memory capacity of the player is different or smaller than specified.**

The memory capacity indicated by Windows may be different from that indicated by the memory manufacturer. The actual capacity will be reduced from the original size because some space of the memory should be used as the system area for normal operation.

#### **+ The player does not play properly when memory is full.**

Part of the memory is used for settings and system memory in the product. If files are saved in this space, the product may not function properly. Therefore, please keep a minimum of 100MB of free memory while using the product.

#### **+ After formatting the product on my PC, it can no longer be read by my PC, the memory has been reduced, or the file transfer rate is slower.**

The built-in memory of the product is already formatted and does not require additional formatting. However, if formatting is necessary, please do so by using the internal memory formatting function included within the product. When formatting the device using a PC, use the FAT32 file system with 8KB cluster. Cluster sizes other than 8KB may slow down the device. This product does not support formatting on MAC OS.

DIGITAL PRIDE.

www.COWON.com